Development Workbench – Screen Customizer Oracle FLEXCUBE Universal Banking Release 12.2.0.0.0

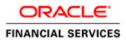

### Contents

| 1 | Pre   | face               | 3 |
|---|-------|--------------------|---|
|   | 1.1   | Audience           | 3 |
|   | 1.2   | Related Documents  | 3 |
| 2 | Intro | oduction           | 3 |
| 3 | Scr   | een Customizer     | 4 |
|   | 3.1   | DataBlocks         | 4 |
|   | 3.1.  | 1 Data Block Field | 4 |
|   | 3.2   | Screens            | 5 |
|   | 3.3   | FieldSet           | 6 |
| 4 | Ger   | nerated Units      | 6 |
| 5 | Exa   | mples              | 7 |

### 1 Preface

This document describes the Screen Customizer functionality available in Oracle FLEXCUBE Development Workbench for Universal Banking and guides the developers on how to use this feature.

#### 1.1 Audience

This document is intended for FLEXCUBE Application developers/users that use Development Workbench to develop various FLEXCUBE components.

To Use this manual, you need conceptual and working knowledge of the below:

| Proficiency                                                                            | Resources                     |
|----------------------------------------------------------------------------------------|-------------------------------|
| FLEXCUBE Functional Architecture                                                       | Training programs from Oracle |
|                                                                                        | Financial Software Services.  |
| FLEXCUBE Technical Architecture                                                        | Training programs from Oracle |
|                                                                                        | Financial Software Services.  |
| FLEXCUBE Object Naming conventions                                                     | Development Overview Guide    |
| Working knowledge of Web based applications                                            | Self Acquired                 |
| Working knowledge of Oracle Database                                                   | Oracle Documentations         |
| Working knowledge of XML files                                                         | Self Acquired                 |
| Working Knowledge of Oracle<br>FLEXCUBE Development Workbench<br>for Universal Banking | User Manuals                  |

#### 1.2 Related Documents

04-Development\_WorkBench \_Screen\_Development-I.docx 05-Development\_WorkBench \_Screen\_Development-II.docx

## 2 Introduction

This document gives information about the following topics:

- <u>Chapter 2 , "Introduction"</u>
- Chapter 3 , "Screen Customizer"
- <u>Chapter 4</u>, "File Generation"

# 3 Screen Customizer

The Oracle FLEXCUBE Development Workbench Screen Customizer allows users to do UI changes on a screen. If only the screen layout of the function id has to be modified, developer can use the Screen Customizer feature rather than Function Generation feature.

Only the screen layout changes and UI field properties will be allowed to change in the Screen Customizer

Note : Only Load action is possible in Screen Customizer.

Only three nodes will be present in Screen Customizer as shown in the figure

| creen Customization       |                      |                                 |
|---------------------------|----------------------|---------------------------------|
|                           |                      | 🖬 🗷 🗏 🐬 🌘                       |
| Action Load 👻             | Function Type Parent | Function Category Maintenance - |
| Function Id STDCIF        | Parent Function      | Header Template None            |
| Save XML Path STDCIF_RAD. | BROWSE Parent Xml    | Footer Template Maint Audit 🚽   |
| arch                      |                      |                                 |
| ) 🚞 DataBlocks            |                      |                                 |
| Creens Screens            |                      |                                 |
| i FieldSets               |                      |                                 |
|                           |                      |                                 |
|                           |                      |                                 |
|                           |                      |                                 |
|                           |                      |                                 |
|                           |                      |                                 |
|                           |                      |                                 |
|                           |                      |                                 |
|                           |                      |                                 |
|                           |                      |                                 |
|                           |                      |                                 |
|                           |                      |                                 |
|                           |                      |                                 |
|                           |                      |                                 |
|                           |                      |                                 |
|                           |                      |                                 |
|                           |                      |                                 |
|                           |                      |                                 |
|                           |                      |                                 |
|                           |                      |                                 |
|                           |                      |                                 |
|                           |                      |                                 |
|                           |                      |                                 |
|                           |                      |                                 |
|                           |                      |                                 |
|                           |                      |                                 |
|                           |                      |                                 |
|                           |                      |                                 |

Fig 3.1: Screen Customizer Screen

#### 3.1 DataBlocks

Data Block properties would not be allowed to change in Screen Customizer. New Data Blocks and Block Fields also cannot be added. Deletion/Renaming of blocks and fields are also not allowed in Screen Customizer

#### 3.1.1 Data Block Field

| Screen Customization                                                                                                    |                                                                                                    |                                                                                                    |                                                                        | -                                                                                                    |
|----------------------------------------------------------------------------------------------------|----------------------------------------------------------------------------------------------------|----------------------------------------------------------------------------------------------------|------------------------------------------------------------------------|----------------------------------------------------------------------------------------------------|
|                                                                                                    |                                                                                                    |                                                                                                    |                                                                        | 🖫 🗙 🗏 🔗 🧐                                                                                                    |
| Action Load  Function Id STDCIF Save XML Path STDCIF_RAD.                                                                                                    | Function Type Parent Parent Function BROWSE Parent Xml Block Field Properties                                                                                                    | •<br>                                                                                                    | Function Category Main<br>Header Template None<br>Footer Template Main | •                                                                                                    |
| DataBlocks     BLK_CUSTORER     BLK_CUSTPERSONAL     BLK_CUSTCORP     BLK_CUSTCORPIR     BLK_CUSTCOCPOIR     BLK_CUSTCOC-CHKLIST     BLK_CUSTCOC-CHKLIST     BLK_CUSTCRP     BLK_CUSTSHHOLD     BLK_CUSTSHHOLD     BLK_CUSTSHHOLD     BLK_CUSTPERF     BLK_CUSTPERF     BLK_SUBERDET     BLK_SUBERDET     BLK_SUBER | Field Name * FLDNAM<br>Field Label LBL_FLDNAM<br>DataSource STWWS_CUST_LIAB_UDF<br>Column Name + FIELD_NAME<br>Data Type * Varchar2 *<br>Display Type Text *<br>Display Type Text *<br>Parent Field *<br>Related Field *<br>LOV Name<br>Off Line LOV Name<br>Fieldset Name FST_LIAB_UDF<br>Custom Attributes Events Related Field | XSD Tag<br>XSD Anotation<br>Field Size '<br>Maximum Length<br>Minimum Value<br>Maximum Value<br>Maximum Value<br>Maximum Value<br>Maximum Value<br>TextArea Columns<br>TextArea Columns<br>Default Value<br>*<br>*<br>* | FLDNAM                                                                 | Required      Visible      Read Only      Calender Text      Popup Edit Required      Uppercase Only      LOV Validation     Required      Input by LOV Only      Not Required In Xsd      Report Parameter |
| <ul> <li>BLK_LIAB_SCORE</li> <li>BLK_LIAB_LINKAGE</li> <li>BLK_LIAB_LINKAGE</li> <li>BLK_LIAB_LINKAGE</li> <li>BLK_LIAB_LINKAGE</li> <li>FLDVAL</li> <li>FLDVAL</li> <li>DATATYP</li> <li>VALTYP</li> <li>BLK_CUSTSEGMENT</li> <li>Screens</li> <li>FieldSets</li> </ul>                                                                                                    | Fig 3.1.1: Data Bloc                                                                                                    | Attribute Value                                                                                                    | Active                                                                 | Position                                                                                                    |

User will be allowed to change below properties at data block field level.

- Display Type
- Field Size
- Preview Value
- Popup Edit Required
- Visible
- Upper Case only
- Read Only

### 3.2 Screens

All the actions can be performed in the Screen level. Developer can add, modify, delete, and rename the screens, tabs and sections.

Note that deletion and renaming will be allowed only if the element is created in the working release.

### 3.3 FieldSet

| creen Customization       |                                                        |                                                                             |     |                                             |                                                       |                                                    |                                  |                                                                         |
|---------------------------|--------------------------------------------------------|-----------------------------------------------------------------------------|-----|---------------------------------------------|-------------------------------------------------------|----------------------------------------------------|----------------------------------|-------------------------------------------------------------------------|
|                           |                                                        |                                                                             |     |                                             |                                                       |                                                    |                                  | 🖫 🗶 🗏 🞸 🤤                                                               |
| Action Load 👻             |                                                        | Function Type Paren                                                         | t 👻 |                                             |                                                       | Function                                           | Category Maintenance             | •                                                                       |
| Function Id STDCIF        |                                                        | Parent Function                                                             |     |                                             |                                                       | Header                                             | Template None -                  |                                                                         |
| Save XML Path STDCIF_RAD. | BROWSE                                                 | Parent Xml                                                                  |     |                                             |                                                       | Footer                                             | Template Maint Audit             | -                                                                       |
| arch                      | Fieldset Prop                                          | erties                                                                      |     |                                             |                                                       |                                                    |                                  | - <u>A</u>                                                              |
|                           | Fieldset L<br>Data E<br>Multi Re<br>View<br>Fieldset H | ame FST_HEADER1<br>abel<br>Slock BLK_CUSTOMER<br>cord No ~<br>Type Single ~ |     | Scree<br>T:<br>Sectiv<br>Partitiv<br>Number | en Name<br>n Portion<br>ab Name<br>on Name<br>Of Rows | CVS_MAIN<br>Header<br>TAB_HEADER<br>SEC_1<br>PART1 | ▼<br>▼<br>▼<br>Subpartition Name | ☐ Horizontal Fieldset<br>☐ ReadOnly<br>☐ Navigation Button<br>☑ Visible |

Fig 3.3.1: Field sets in Screen Customizer

In fieldset developer can change screen properties, display type from Vertical to Horizontal, read-only property etc. *Data Block to which field set is attached cannot be changed*.

Field set fields can be re arranged as per requirement.

### 4 Generated Units

Development Workbench will generate only UI related units in Screen Customizer 1. Radxml

2. Screen Xml (i.e. Lang Xml)

3. System JS (JavaScript File)

Deploy language xml and system JavaScript file in FLEXCUBE application server to reflect the changes done to the function id in Screen Customizer

| Screen Cust<br>Generate | omizatio  | 0     |          |            |                        |                      |                 |                          |                                                   |                                                                      |          |                       |                                                                           |              |         |                                                                                |                                               |     |             |                                                | 8                                                           | 4 🔳 1      | <br>7 🍕 4 |
|-------------------------|-----------|-------|----------|------------|------------------------|----------------------|-----------------|--------------------------|---------------------------------------------------|----------------------------------------------------------------------|----------|-----------------------|---------------------------------------------------------------------------|--------------|---------|--------------------------------------------------------------------------------|-----------------------------------------------|-----|-------------|------------------------------------------------|-------------------------------------------------------------|------------|-----------|
|                         | Front-End | Files |          |            | System Pa              | aokages              |                 |                          | Hook                                              | Paokages                                                             |          |                       |                                                                           |              | Meta Da | a                                                                              |                                               |     |             |                                                | Others                                                      |            | *         |
| Screen                  | n Xrril   |       |          | Main P     | stion Trigi<br>Package | ody<br>gers<br>⊱Spec |                 | Chu<br>Chu<br>Chu<br>Chu | mel Pack:<br>ister Pack<br>ister Pack<br>stom Pac | age Spec<br>age Body<br>age Spec<br>age Body<br>kage Spe<br>kage Bod | c        | Da<br>LO<br>Blo<br>Sc | nu Detail<br>Iasource<br>V Delails<br>ock Detail<br>reen Dela<br>sendable | Details<br>S |         | Label Det<br>Block PK<br>Function (<br>Gateway I<br>Notification<br>Function I | Columns<br>Call Form<br>Details<br>in Details | IS  | 0<br>0<br>0 | ed Wilh A<br>creen Htt<br>pload Ta<br>pload Ta | nnotations<br>ni<br>ble Trigge<br>bles Delini<br>ble Delini | r<br>ilion |           |
|                         |           |       |          |            |                        |                      | Informat        | tion                     |                                                   |                                                                      |          |                       |                                                                           |              |         |                                                                                |                                               | ×   |             |                                                |                                                             |            |           |
|                         | No        |       |          |            |                        |                      |                 |                          | En                                                | ror Desci                                                            | ription  |                       |                                                                           |              | E       | rror Code                                                                      | e                                             | ^   |             |                                                | tatus                                                       |            |           |
| 1                       |           | STE   | CIF.xml  |            |                        |                      |                 | Req                      | lest succ                                         | cessfully                                                            | Processe | ed                    |                                                                           |              | R       | D-SAVE-                                                                        | 007                                           |     |             |                                                | URIUS                                                       |            |           |
| 2                       |           |       | CIF SYS  | Lis        |                        |                      |                 |                          |                                                   |                                                                      |          |                       |                                                                           |              |         |                                                                                |                                               |     |             |                                                | -                                                           |            |           |
| 3                       |           | STE   | ICIF_RAD | ).xml      |                        |                      |                 |                          |                                                   |                                                                      |          |                       |                                                                           |              |         |                                                                                |                                               |     | Genera      |                                                | •                                                           |            |           |
|                         |           |       |          |            |                        |                      |                 |                          |                                                   |                                                                      |          |                       |                                                                           |              |         |                                                                                |                                               |     |             |                                                |                                                             |            |           |
|                         |           |       |          |            |                        |                      |                 |                          |                                                   |                                                                      |          |                       |                                                                           |              |         |                                                                                | 0                                             |     |             |                                                |                                                             |            |           |
|                         |           |       |          |            |                        |                      |                 |                          |                                                   |                                                                      |          |                       |                                                                           |              |         |                                                                                |                                               |     |             |                                                |                                                             |            |           |
|                         |           |       |          |            |                        |                      |                 |                          |                                                   |                                                                      |          |                       |                                                                           |              |         |                                                                                |                                               |     |             |                                                |                                                             |            |           |
|                         |           |       |          |            |                        |                      |                 |                          |                                                   |                                                                      |          |                       |                                                                           |              |         |                                                                                |                                               |     |             |                                                |                                                             |            | w.        |
|                         |           |       |          |            |                        |                      |                 |                          |                                                   |                                                                      |          |                       |                                                                           |              |         |                                                                                |                                               |     |             |                                                | Gene                                                        | rate       | Exit      |
|                         |           |       |          |            |                        |                      |                 |                          |                                                   |                                                                      |          |                       |                                                                           |              |         |                                                                                |                                               |     |             |                                                |                                                             |            |           |
|                         |           |       |          |            |                        |                      |                 |                          |                                                   |                                                                      |          |                       |                                                                           |              |         |                                                                                |                                               |     |             |                                                |                                                             |            |           |
|                         |           |       |          |            |                        |                      |                 |                          |                                                   |                                                                      |          |                       |                                                                           |              |         |                                                                                |                                               |     |             |                                                |                                                             |            |           |
|                         |           | D     | o you wa | nt to open | or save F              | RAD.ZIP f            | rom <b>10.1</b> | 84.132.10                | 0?                                                |                                                                      |          |                       |                                                                           |              |         | Open                                                                           |                                               | ave | •           | ancel                                          | ×                                                           |            |           |

Fig 4.1: Generation of files in Screen Customizer

# 5 Examples

#### Example 1:

Requirement: Hide a Field in the screen

Below screenshots shows how Screen Customizer can be used for this purpose.

| ◆ Customer                                        |                                                   |                                                         | × 🖬 🗶 🗏 1   |
|---------------------------------------------------|---------------------------------------------------|---------------------------------------------------------|-------------|
| 🕞 New 🔄 Enter Query                               |                                                   |                                                         | Ţ           |
| Type 💿 Individual                                 | Full Name                                         | Customer Category *                                     |             |
| <ul> <li>Corporate</li> </ul>                     | Short Name *                                      | Private Customer                                        |             |
| S 💿 Bank                                          | Branch Code                                       |                                                         |             |
| Customer No *                                     |                                                   |                                                         | - <u>A:</u> |
| la Personal Corporate Additional Director Auxilia | ary Check List                                    |                                                         |             |
| Per Domicile Address                              | Status                                            | Identifier                                              |             |
| C1                                                |                                                   |                                                         |             |
| C\ Same as Permanen<br>Address                    |                                                   | Name                                                    |             |
| Address 1                                         | Deceased                                          | Value                                                   |             |
| Address 2                                         | Whereabouts U                                     | - Relationship Manager                                  |             |
| CV Address 3                                      | Eligible for AR-A                                 | P RM ID                                                 | +           |
| Address 4                                         | Tracking                                          | RM Name                                                 |             |
| CV Pin Code                                       | CRM Customer<br>Mailers Require                   | d a transformer                                         | eld Active  |
| C Country                                         | CLS Participant                                   |                                                         | E 👻 Yes 💌   |
|                                                   | Issuer Custome                                    | Auto Generated Statem<br>Plan                           | ient Yes 👻  |
| Misc Details                                      | Treasury Custor                                   | _                                                       |             |
| SWIFT Code                                        | Joint Customer                                    | Statement Day                                           |             |
| CV Credit Rating                                  | MT920                                             | Statement Day                                           |             |
| C\ Group Code                                     | Relationship Pri                                  | cipa                                                    |             |
| Charge Group                                      | ✓ ELCM Custome                                    |                                                         |             |
| Clearing Group                                    | ELCM Customer                                     |                                                         |             |
| Tax Group                                         | Number                                            |                                                         |             |
| Exposure                                          | CIF Status                                        |                                                         |             |
| Exposure Category                                 | Since                                             |                                                         |             |
| Customer                                          |                                                   |                                                         |             |
| Classification<br>External Reference              |                                                   |                                                         |             |
| Number                                            |                                                   |                                                         |             |
| Location                                          |                                                   |                                                         |             |
| FX Netting Customer                               |                                                   |                                                         |             |
| Media                                             |                                                   |                                                         |             |
| SSN                                               |                                                   |                                                         | *           |
| Group   MIS   Joint   Standing Instructions       | Linked Entities   Text   Fields   Image   I       | Limits   CLS Restrictions   MT920   Domestic   Professi | onal   🛋    |
| Issuer   Cards   Linked Account   KYC De          | tails   Joint Venture   Account Details   NSF Bla | ck list status   Documents   Change Log                 |             |
| Maker                                             | Date Time: Mod                                    |                                                         |             |

Fig 3.3.1: A preview with 'Whereabouts Unknown' checkbox set as visible

If *Whereabouts Unknown* field is not required, uncheck the visible flag.

| reen Customization      |                                  |                                 |                    |
|-------------------------|----------------------------------|---------------------------------|--------------------|
|                         |                                  | E                               | i 🛛 🗉 🎸 🍯          |
| Action Load -           | Function Type Parent             | Function Category Maintenance 👻 |                    |
| Function Id STDCIF      | Parent Function                  | Header Template None            |                    |
| Save XML Path STDCIF_RA | D. BROWSE Parent Xml             | Footer Template Maint Audit     |                    |
| arch                    | Block Field Properties           |                                 |                    |
| ADDRLN3                 | A                                |                                 |                    |
| addrln2                 | Field Name * WHRUNKN             | Xob Tug                         | Required           |
| ADDRLN4                 | Field Label LBL_WHRUNKN          | XSD Annotation                  | Visible            |
|                         | DataSource STTMS_CUSTOMER        | Field Size *                    | Read Only          |
| SNAME                   | Column Name * WHEREABOUTS_UNKNOW |                                 | Calender Text      |
| 🛅 NLTY<br>🛅 LBRN        | Data Type * Char 👻               |                                 | Popup Edit Requir  |
| CCATEG                  |                                  |                                 |                    |
| FULLNAME                |                                  |                                 | Uppercase Only     |
| CIFCREATIONDT           | Item Type Database Item 👻        | Maximum Decimals                | LOV Validation     |
| ISELCMCUST              | Parent Field                     | TextArea Rows                   | Required           |
| ELCMCUSTNO              | Related Block                    | Taxtéres Columns                | Input by LOV Only  |
| aR_AP_TRACKING          | Related Field                    | Default Value N                 | Not Required In Xs |
| EXPCNTRY                | LOV Name                         | Deladit value                   | Report Parameter   |
| iii UIDNAME             | Off Line LOV Name                | Preview Value                   |                    |
| CIDVAL                  |                                  | Mask Id                         |                    |
| FROZEN                  | Fieldset Name FST_STATUS         |                                 |                    |
| DEAD                    | Custom Attributes Events         |                                 |                    |
| WHRUNKN                 |                                  |                                 | + -                |
|                         |                                  |                                 |                    |
| SSN                     | Attribute Name                   | Attribute Value Active Position | on                 |
| SWIFTCD                 |                                  | No.                             |                    |
|                         | OFF N                            | Yes 🔻 1                         |                    |
| MAILRSREQD              | V ON Y                           | Yes 🔻 2                         |                    |
| GRPCD                   |                                  |                                 |                    |
| EXPCAT                  |                                  |                                 |                    |
| CUSTCLASSFN             |                                  |                                 |                    |
| CIFSTAT                 |                                  |                                 |                    |
| CIFSTATSNC              |                                  |                                 |                    |
| CHGGRP                  |                                  |                                 |                    |
| CUSTCLGGRP              |                                  |                                 |                    |
| TAXGROUP                |                                  |                                 |                    |
| CLSPARTICIPANT          |                                  |                                 | Ψ.                 |
| FXNETTCUST              |                                  |                                 |                    |
| T XREF                  |                                  |                                 |                    |

Fig 3.3.2: Setting the field invisible

| ee Customi |                             |                               |                           |                                |                          |                          |          |            | 7   |
|------------|-----------------------------|-------------------------------|---------------------------|--------------------------------|--------------------------|--------------------------|----------|------------|-----|
|            | 🔶 Customer                  |                               |                           |                                |                          |                          | ××       | <b>I V</b> | ه ۲ |
|            | 📭 New 🦻 Enter Query         |                               |                           |                                |                          |                          |          |            |     |
| c          | Туре                        | Individual                    | Full Name                 |                                | Customer Category *      |                          | <u>^</u> |            |     |
|            |                             | <ul> <li>Corporate</li> </ul> | Short Name                | *                              |                          | Private Customer         |          |            |     |
| Save       |                             | Bank                          | Branch Code               |                                |                          |                          |          |            |     |
| h          | Customer No *               | P                             |                           |                                |                          |                          |          | - Aï       |     |
|            |                             |                               |                           |                                |                          |                          |          |            |     |
| DalaBlod   | Personal Corporate Ad       | ditional Director Auxiliary C | heck List                 |                                |                          |                          |          |            |     |
| Screens    | Domicile Address            |                               | Status                    |                                | Identifier               |                          |          |            |     |
|            |                             | Same as Permanent             |                           | Frozen                         | Name                     |                          |          |            |     |
| CVS_(      |                             | Address                       | _                         | Deceased                       | Value                    |                          |          |            |     |
|            | Address 1                   |                               |                           |                                |                          |                          |          |            |     |
| CVS_I      | Address 2                   |                               |                           | Eligible for AR-AP<br>Tracking | -Relationship Manager-   |                          |          |            |     |
|            | Address 3                   |                               |                           | CRM Customer                   | RM ID                    |                          |          | +          | -   |
| CVS        | Address 4                   |                               |                           | Mailers Required               | RM Name                  |                          | A        | ctive      | ~   |
| CVS        | Pin Code                    |                               |                           | CLS Participant                | -Combined Statement Pla  | an                       | - Ye     | es 💌       |     |
| I 🧰 CVS_(  | Country                     |                               |                           | Issuer Customer                |                          | Auto Generated Statement | -        | es *       |     |
| CVS_L      | Misc Details                |                               |                           | Treasury Customer              |                          | Plan                     | Ie       |            |     |
| CVS_L      | SWIFT Code                  |                               |                           | Joint Customer                 | Frequency                | Select 👻                 |          |            |     |
|            |                             |                               |                           | MT920                          | Statement Day            | -                        |          |            |     |
|            | Credit Rating<br>Group Code |                               |                           | Relationship Pricing           |                          |                          |          |            |     |
| FieldSel:  |                             |                               |                           | ELCM Customer                  |                          |                          |          |            |     |
|            | Charge Group                |                               | ELCM Customer             |                                |                          |                          |          |            |     |
|            | Clearing Group              |                               | Number<br>CIF Status      |                                |                          |                          |          |            |     |
|            | Tax Group                   |                               | Since                     |                                |                          |                          |          |            |     |
|            | Exposure                    |                               | Since                     |                                |                          |                          |          |            |     |
|            | Exposure Category           |                               |                           |                                |                          |                          |          |            |     |
|            | Customer<br>Classification  |                               |                           |                                |                          |                          |          |            | +   |
|            | External Reference          |                               |                           |                                |                          |                          |          |            |     |
|            | Number                      |                               |                           |                                |                          |                          |          |            |     |
|            | Location                    |                               |                           |                                |                          |                          |          |            |     |
|            | FX Netting Customer         |                               |                           |                                |                          |                          |          |            |     |
|            | Media                       |                               |                           |                                |                          |                          |          |            |     |
|            | SSN                         |                               |                           |                                |                          |                          | *        |            |     |
|            | Group   MIS   Joint         | Standing Instructions   I     | inked Entities   Text   F | Fields   Image   Limits        | CLS Restrictions   MT920 | Domestic   Professional  | L 🔺      |            |     |
|            | Issuer   Cards   Lin        | ked Account   KYC Details     | Joint Venture   Accourt   | t Details   NSF Black list st  | atus   Documents   Chang | ge Log                   |          |            |     |
|            | Maker                       | D                             | ate Time:                 | Mod No                         |                          |                          |          |            |     |
|            | Checker                     |                               |                           | Record Status                  |                          | Ex                       |          |            |     |
|            |                             | D                             | ate Time:                 | Authorization Status           |                          | EX                       |          |            |     |

Fig 3.3.3: The field invisible on screen after deploying units generated from screen customizer

#### Example 2:

#### Requirement: Adding a new Tab to the Screen. Move fields from one tab to another

As shown in below screenshot Main Tab contains Unique Identifier Field set. This field has to be moved to a new tab

| ♦ Customer                                                                                                    |                                                                 |                                                            |                                                                                                    |                          | ×                                            |
|----------------------------------------------------------------------------------------------------|-----------------------------------------------------------------|------------------------------------------------------------|----------------------------------------------------------------------------------------------------|--------------------------|----------------------------------------------|
| 🖹 New 🦻 Enter Query                                                                                                    | 1                                                               |                                                            |                                                                                                    |                          |                                              |
| Type<br>Customer No *                                                                                                    | <ul> <li>Individual</li> <li>Corporate</li> <li>Bank</li> </ul> | Full Name<br>Short Name *<br>Branch Code                   |                                                                                                    | Customer Category *      | Private Customer                             |
| Personal Corporate Ad                                                                                                    | dditional Director Auxiliar                                     | V Check List                                               |                                                                                                    |                          |                                              |
| Domicile Address                                                                                                    |                                                                 | - Status                                                   |                                                                                                    | Identifier               |                                              |
| Address 1<br>Address 2<br>Address 3<br>Address 4<br>Pin Code<br>Country<br>Misc Details<br>SWIFT Code<br>Credit Rating<br>Group Code<br>Charge Group<br>Clearing Group<br>Clearing Group<br>Tax Group<br>Exposure<br>Exposure Category<br>Classification<br>External Reference<br>Number | Same as Permanent Address                                       | ELCM Customer<br>Number<br>CIF Status<br>Since             | <ul> <li>Frozen</li> <li>Deceased</li> <li>Whereabouts Unknown</li> <li>Eligible for AR-AP<br/>Tracking</li> <li>CRM Customer</li> <li>Mailers Required</li> <li>CLS Participant</li> <li>Issuer Customer</li> <li>Treasury Customer</li> <li>Joint Customer</li> <li>MT920</li> <li>Relationship Pricing</li> <li>✓ ELCM Customer</li> </ul> |                          | Auto Generated Statement<br>Plan<br>Select v |
| Location<br>FX Netting Customer<br>Media<br>SSN<br>Group   MIS   Joint                                                                                                    | Standing Instructions                                           | Linked Entities   Text   F                                 | ields   Image   Limits                                                                                                    | CLS Restrictions   MT920 | Domestic   Professional   🍝                  |
| Issuer   Cards   Lin<br>Maker<br>Checker                                                                                                    | nked Account   KYC Deta                                         | ails   Joint Venture   Account<br>Date Time:<br>Date Time: | Details   NSF Black list stat<br>Mod No<br>Record Status<br>Authorization Status                                                                                                    | tus   Documents   Change | Exit                                         |

Fig 3.3.4: The section 'Unique Identifier'

In Screen Customizer, developer can add the new tab. Modify the properties of the field set .i.e. attach to this new tab.

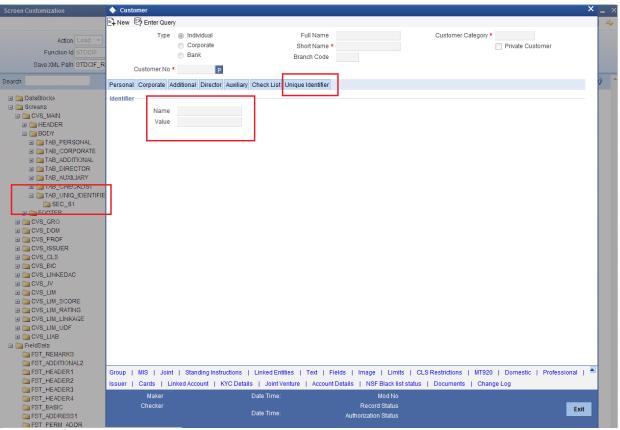

Fig 3.3.5: Section 'Unique Identifier' moved to a new tab

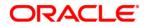

Development Workbench - Screen Customizer [May] [2016] Version 12.2.0.0.0

Oracle Financial Services Software Limited Oracle Park Off Western Express Highway Goregaon (East) Mumbai, Maharashtra 400 063 India

Worldwide Inquiries: Phone: +91 22 6718 3000 Fax:+91 22 6718 3001 www.oracle.com/financialservices/

Copyright © 2007, 2016, Oracle and/or its affiliates. All rights reserved.

Oracle and Java are registered trademarks of Oracle and/or its affiliates. Other names may be trademarks of their respective owners.

U.S. GOVERNMENT END USERS: Oracle programs, including any operating system, integrated software, any programs installed on the hardware, and/or documentation, delivered to U.S. Government end users are "commercial computer software" pursuant to the applicable Federal Acquisition Regulation and agency-specific supplemental regulations. As such, use, duplication, disclosure, modification, and adaptation of the programs, including any operating system, integrated software, any programs installed on the hardware, and/or documentation, shall be subject to license terms and license restrictions applicable to the programs. No other rights are granted to the U.S. Government.

This software or hardware is developed for general use in a variety of information management applications. It is not developed or intended for use in any inherently dangerous applications, including applications that may create a risk of personal injury. If you use this software or hardware in dangerous applications, then you shall be responsible to take all appropriate failsafe, backup, redundancy, and other measures to ensure its safe use. Oracle Corporation and its affiliates disclaim any liability for any damages caused by use of this software or hardware in dangerous applications.

This software and related documentation are provided under a license agreement containing restrictions on use and disclosure and are protected by intellectual property laws. Except as expressly permitted in your license agreement or allowed by law, you may not use, copy, reproduce, translate, broadcast, modify, license, transmit, distribute, exhibit, perform, publish or display any part, in any form, or by any means. Reverse engineering, disassembly, or decompilation of this software, unless required by law for interoperability, is prohibited.

The information contained herein is subject to change without notice and is not warranted to be error-free. If you find any errors, please report them to us in writing.

This software or hardware and documentation may provide access to or information on content, products and services from third parties. Oracle Corporation and its affiliates are not responsible for and expressly disclaim all warranties of any kind with respect to third-party content, products, and services. Oracle Corporation and its affiliates will not be responsible for any loss, costs, or damages incurred due to your access to or use of third-party content, products, or services.